## **Matematikatanárok "Rátz László" vándorgyűlése: a közoktatásban matematikát oktatók szakmai, szakmódszertani, didaktikai továbbképzése**

*(alapítási engedély/indítási engedély szám: 43/54/2014, 30 órás pedagógus továbbképzés*

# **Záródolgozat**

## **A Geogebra alkalmazása a középiskolai matematika oktatásban**

Készítette: Tigyi István, matematika tanár

Szegedi Radnóti Miklós Kísérleti Gimnázium

Dolgozatom tárgya, ahogy a címben is írtam a Geogebra matematikai szoftver alkalmazása a középiskolában. A Geogebra (és általában más digitális segédeszközök) alkalmazásáról azt gondolom, hogy nagyon hasznos tud lenni a tanár (és nem utolsó sorban a diák) számára, de nem szabad túlzásba vinni, öncélúan, feleslegesen alkalmazni. Egy óra önmagában nem lesz attól jó, hogy digitális technikát használunk rajta, ugyanakkor vétek lenne kihasználatlanul hagyni a modern kor informatikai vívmányait. Megkönnyítheti, meggyorsíthatja a tanár munkáját és talán még az érdeklődést is segít fenntartani.

Dolgozatom lényegét a mellékelt Geogebra állományok alkotják. Elkészítettem néhány Geogebra anyagot, amit azt gondolom jól (nem erőltetett módon) lehet alkalmazni a matematika órákon. Jelen dokumentumban röviden leírom ezek tartalmát, működését illetve beillesztettem képernyőképeket is.

Két főbb csoportra oszthatók az elkészített anyagok:

### **1, Függvénytranszformációk**

**2, Szerkesztések, bizonyítások**

### **1, Függvénytranszformációk**

A középszintű középiskolai matematika anyag része a függvénytranszformációk. Ezeknek a hagyományos táblán való szemléltetése időigényes folyamat, ahol jól látszik a digitális ábrázolás előnye a hagyományoshoz képest. A középszinten előforduló függvények transzformációit dolgoztam fel:

a, Lineáris és másodfokú függvény transzformációi

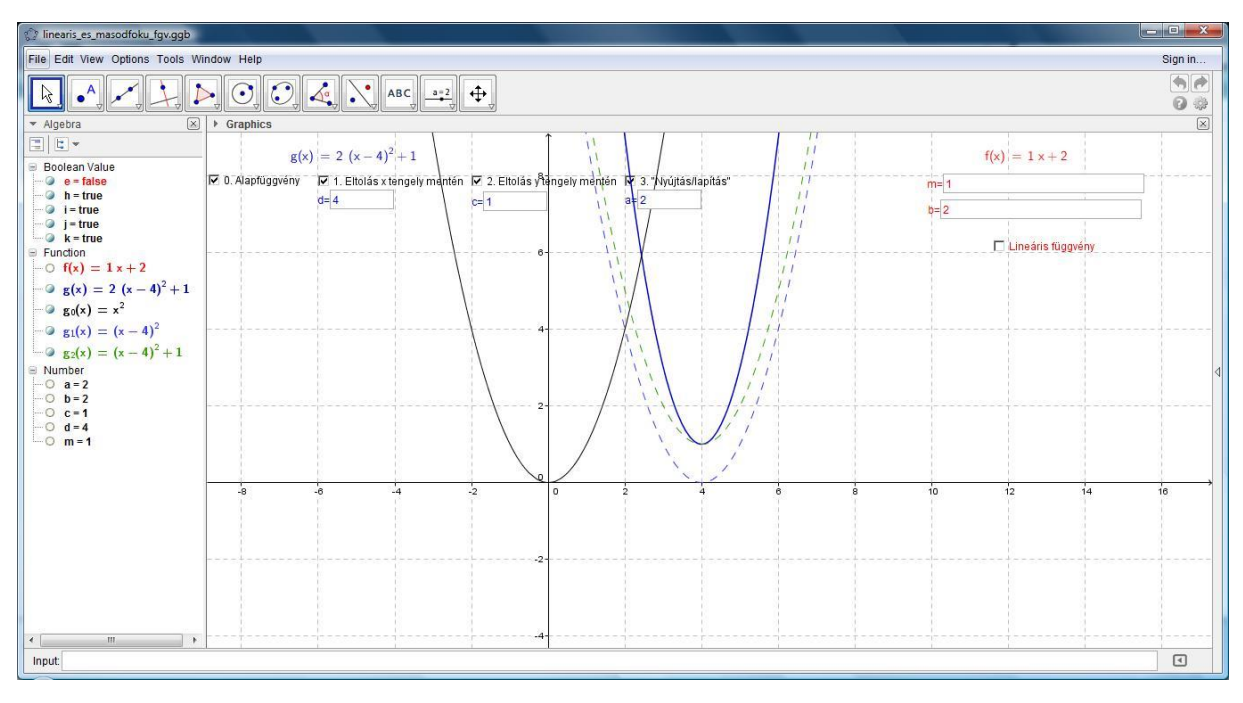

A lineáris függvény grafikonját és paramétereit pirossal jelöltem. A fenti képen a grafikon nem látszik, de a megfelelő check box-ra kattintva megjeleníthető, meredeksége és y tengely metszete átírható.

A másodfokú függvény esetében 3 transzformációs lépés van megkülönböztetve:

- eltolás x tengely mentén
- eltolás y tengely mentén
- "nyújtás/lapítás", értsd: merőleges affinitás egy, az x tengellyel párhuzamos egyenesre

Ezek mind egyesével ki-be kapcsolhatók illetve értékei módosíthatók.

b, Gyök- és abszolútérték-függvény

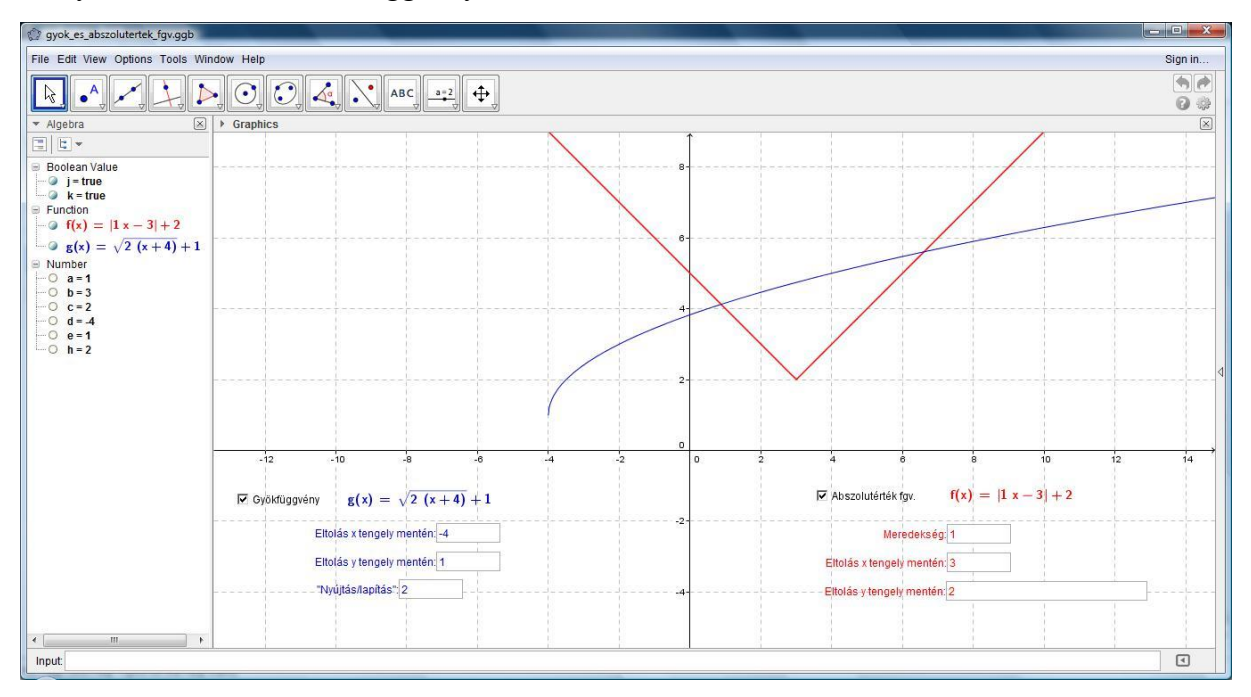

Ebben az állományban is egyszerre két függvény is megjeleníthető, pirossal az abszolútérték, kékkel a gyökfüggvény. Paramétereik módosíthatók.

c, Lineáris törtfüggvény

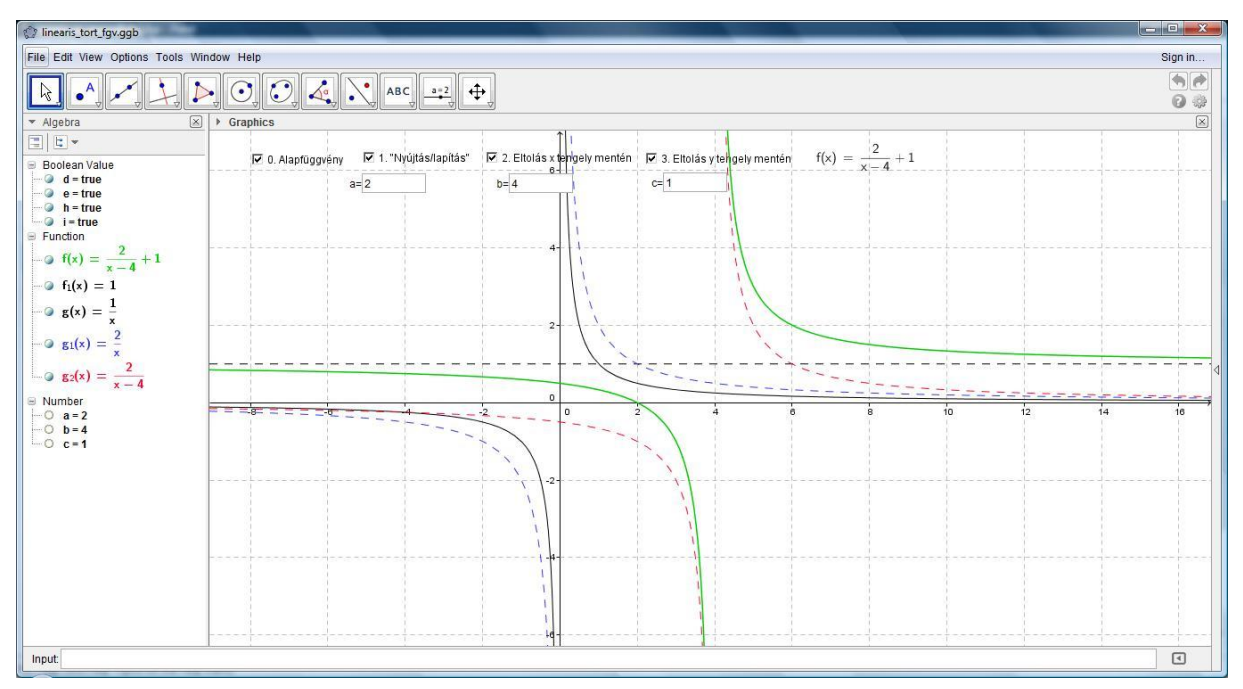

A másodfokú függvényhez hasonlóan itt is transzformációs lépésenként megjeleníthető a függvény:

- eltolás x tengely mentén
- eltolás y tengely mentén
- "nyújtás/lapítás", értsd: merőleges affinitás egy, az x tengellyel párhuzamos egyenesre

Emellett láthatók a hiperbola aszimptótái is.

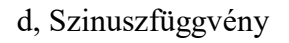

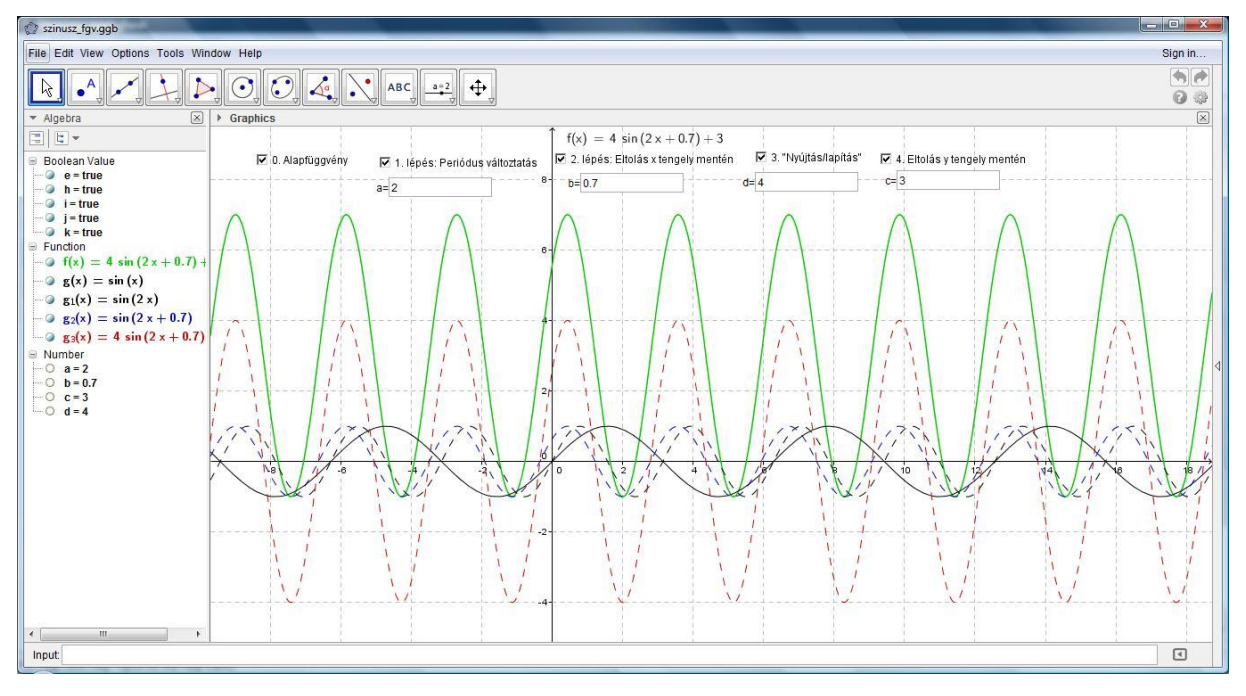

Itt is ki-be kapcsolhatók az egyes transzformációs lépések:

- periódus változtatása (tulajdonképpen merőleges affinitás az y tengelyre)
- eltolás x tengely mentén
- eltolás y tengely mentén
- "nyújtás/lapítás", értsd: merőleges affinitás egy, az x tengellyel párhuzamos egyenesre

#### **2, Szerkesztések, bizonyítások**

Az összes ilyen jellegű állománynál alul egy úgynevezett navigációs sáv (Navigation Bar) található, aminek segítségével a szerkesztés ill. bizonyítás lépésenként lejátszható.

Természetesen ezeknek a "levetítése" önmagában kevés, szükség van mellé tanári magyarázatra, a szerkesztés, bizonyítás lépéseinek ismertetésére.

a, Pitagorasz-tétel

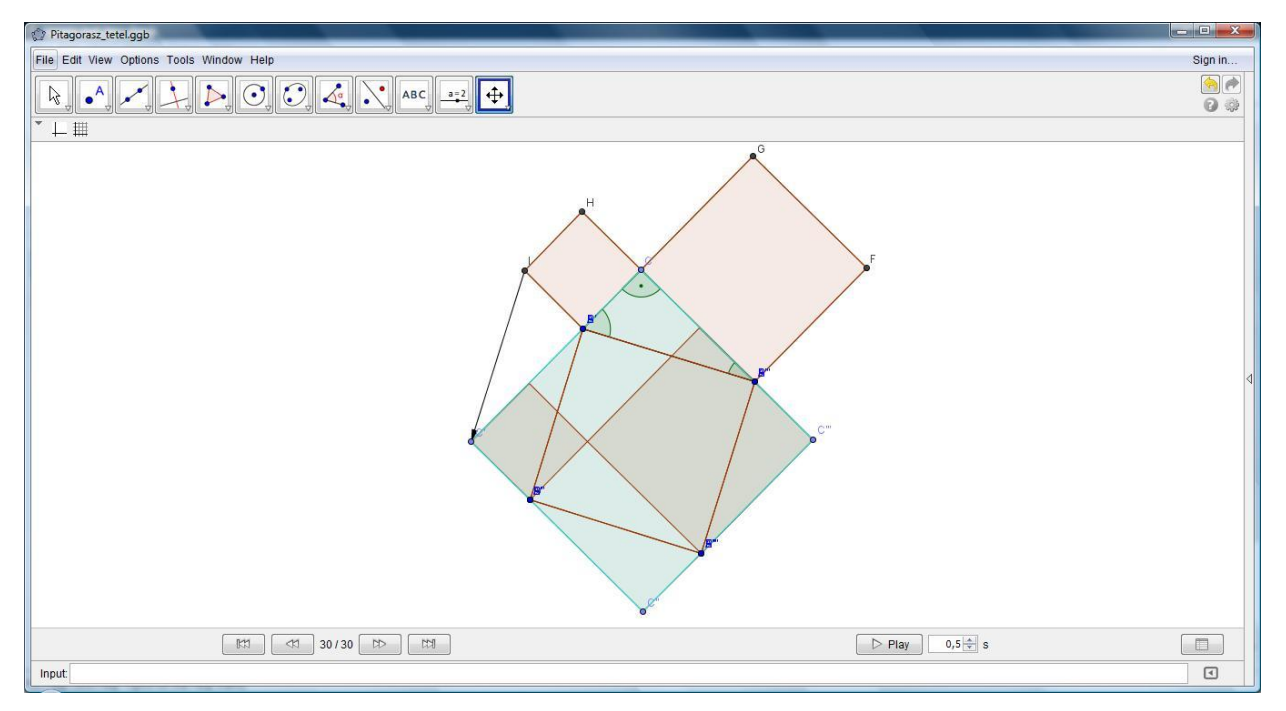

Olyan Pitagorasz-tétel bizonyítást szerettem volna készíteni, amiből a lehető legjobban látható, hogy hogyan lehet rájönni annak a bizonyos *a* + *b* oldalú (ahol *a* és *b* a derékszögű háromszög befogói) négyzetnek a kétféle feldarabolására, ami egyáltalán nem triviális gondolat és segítség nélkül csak nagyon kevés gyereknek jutna eszébe.

b, Külső pontból körhöz érintő szerkesztése

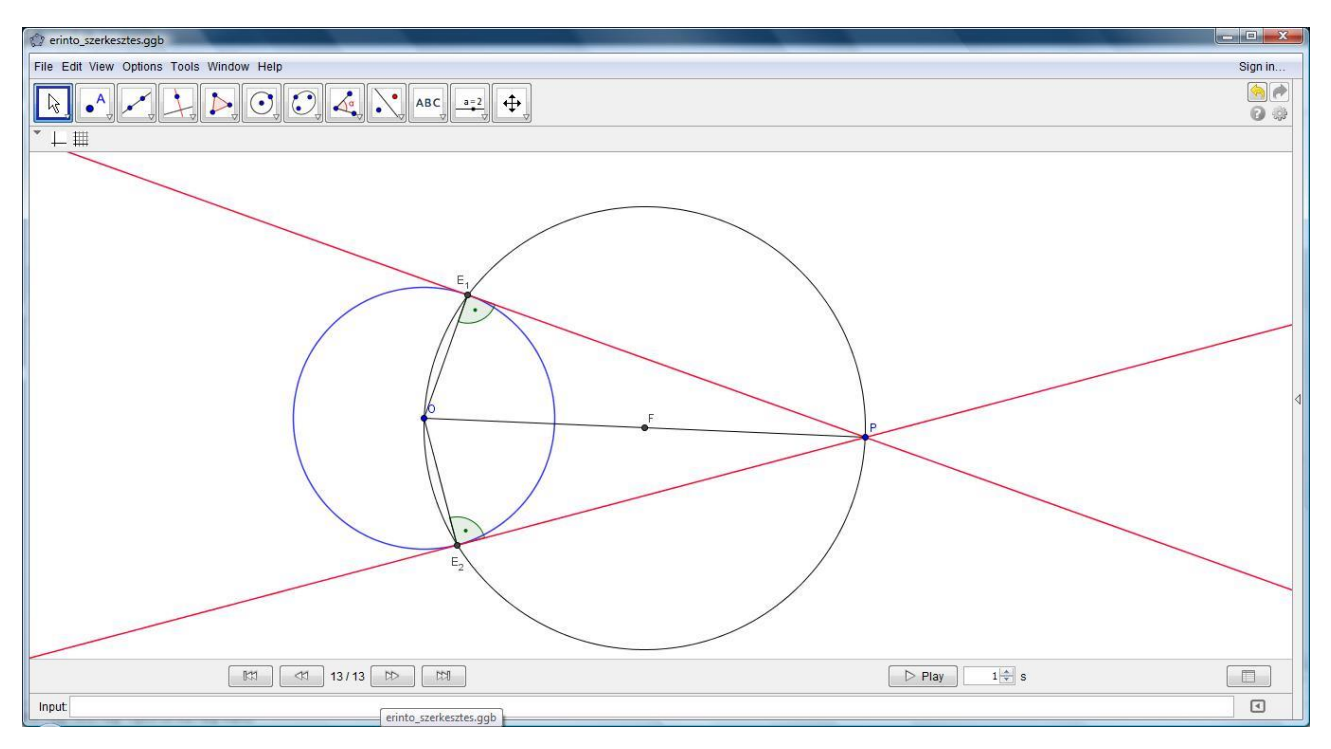

Nagyon alapvető szerkesztési feladat, ennek megértéséhez jól jöhet egy tiszta, könnyen áttekinthető ábra, amin a körök is köröknek látszanak, ami a szabad kézi rajznál nem feltétlenül van így.

c, Külső érintők szerkesztése 2 körhöz

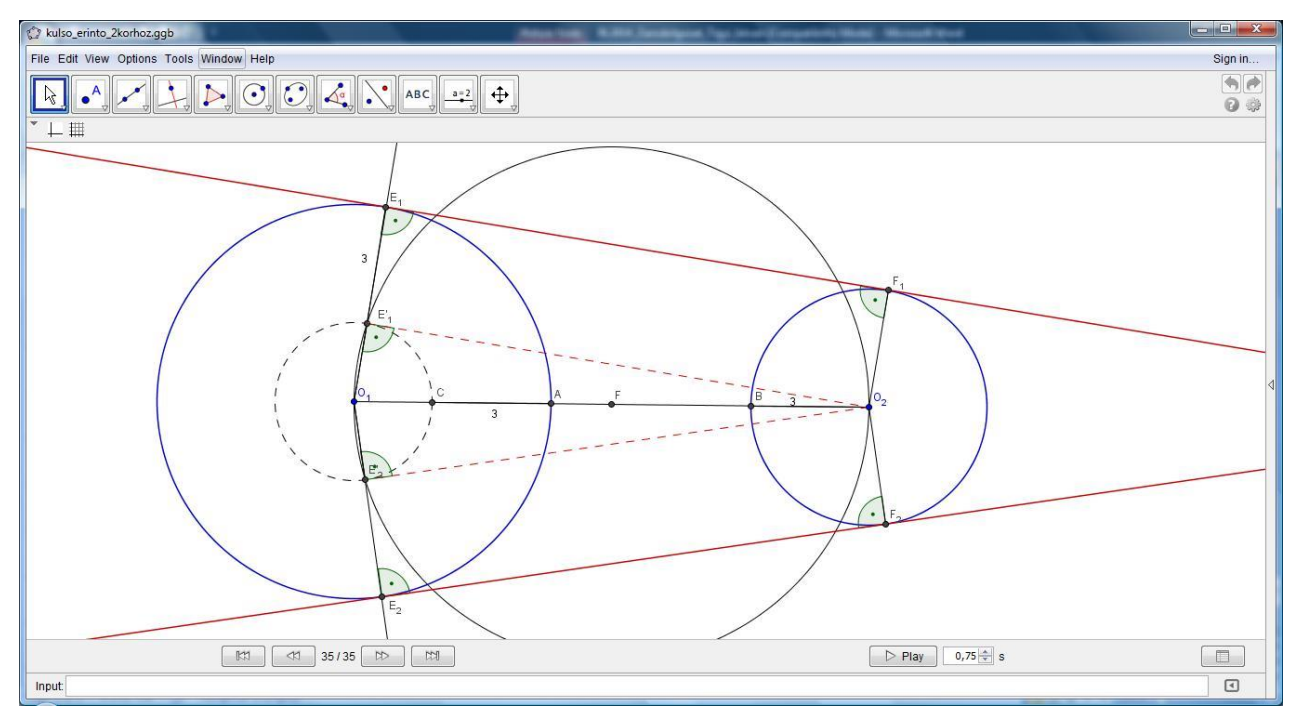

Az előzőhöz hasonlóan szintén a Thalész-tételhez kapcsolódó szerkesztés, aminek az ismerete különösen az emelt szintű érettségire készülő diákoknak ajánlott.

d, Tükrözés két metsző egyenesre

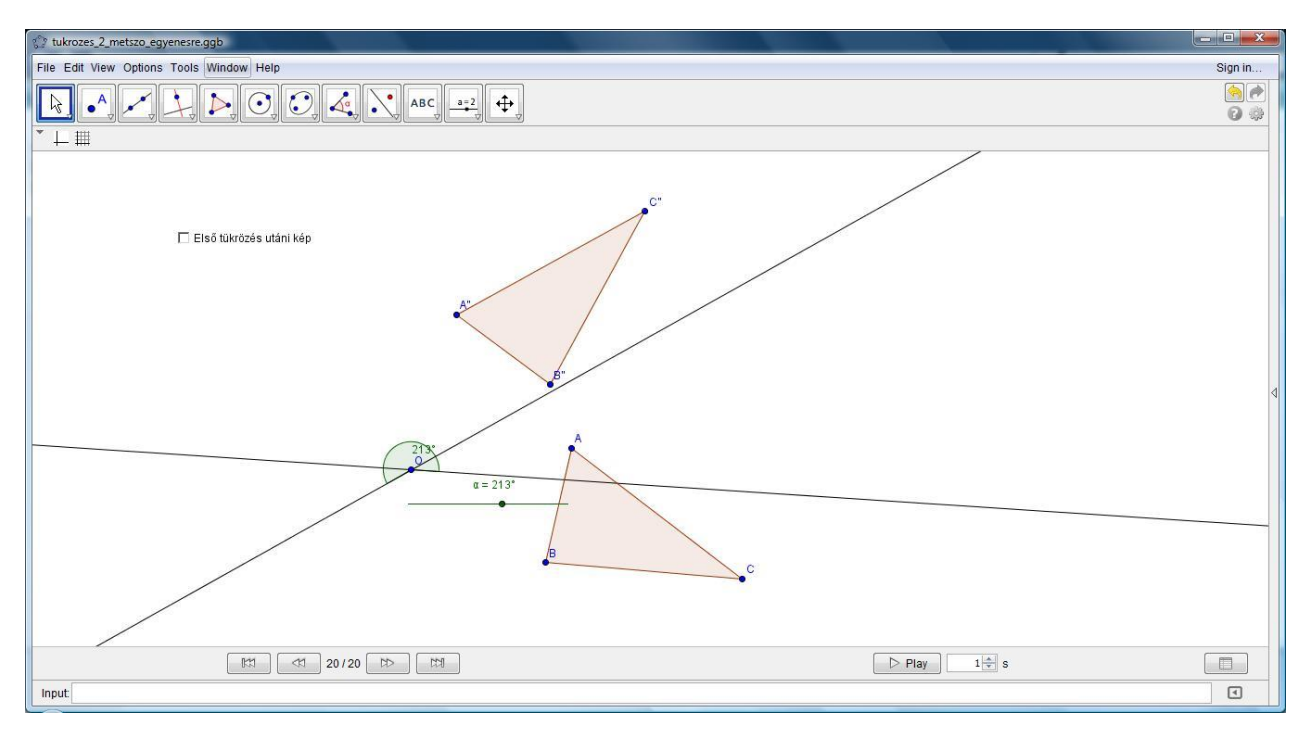

Egy emelt szinten vagy még inkább matematika tagozaton előkerülő témakör a geometriai transzformációk szorzása, aminek az ábrázolás, szemléltetése eléggé nehézkes a hagyományos tábla, kréta segítségével. A csatolt Geogebra állomány segítségével könnyen megsejtethető, hogy mi lesz két metsző egyenesre való tükrözés szorzata.